# اهئاطخأ فاشكتساو CAS 1T تاراشإ نيوكت اهحالصإو  $\overline{\phantom{a}}$

# المحتويات

[المقدمة](#page-0-0) [المتطلبات الأساسية](#page-0-1) [المتطلبات](#page-0-2) [المكونات المستخدمة](#page-1-0) [الاصطلاحات](#page-2-0) [التكوين](#page-2-1) [التكوينات](#page-2-2) [التحقق من الصحة](#page-4-0) [استكشاف الأخطاء وإصلاحها](#page-5-0) [إجراء استكشاف الأخطاء وإصلاحها](#page-5-1) [أوامر استكشاف الأخطاء وإصلاحها](#page-5-2) [معلومات ذات صلة](#page-10-0)

## <span id="page-0-0"></span>المقدمة

يشرح هذا المستند التكوينات اللازمة لتنفيذ الإشارات المرتبطة بالقناة CAS (1T(.

# <span id="page-0-1"></span>المتطلبات الأساسية

### <span id="page-0-2"></span>المتطلبات

تأكد من استيفاء المتطلبات التالية قبل أن تحاول إجراء هذا التكوين:

يستند هذا المستند إلى [فهم كيفية عمل CAS 1T Digital\) إشارات البت المسروقة\) في بوابات IOS.](http://www.cisco.com/en/US/tech/tk652/tk653/technologies_tech_note09186a00800e2560.shtml) اقرأ هذا المستند لفهم الأنواع المختلفة لطرق إرسال إشارات CAS. كما يعمل هذا المستند كدليل لتكوين الأنواع المختلفة من إشارات .CAS

قبل تنفيذ إرسال إشارات 2R 1E في موجه 5300AS Cisco، تحقق من أن إصدارك من برنامج Cisco IOS®متوافق مع VCWare Cisco في الوحدة النمطية 1E. إذا كانت الإصدارات غير متوافقة، فلن يتم تحميل وحدات معالج الإشارة الرقمية (DSP) في بطاقة الصوت ولن تتم معالجة الإشارة الصوتية. راجع <u>[مصفوفة توافق Cisco](http://www.cisco.com/en/US/docs/routers/access/modem/vcware/release/note/rnVCWare.html#wp38172)</u> [VCWare ل 5300AS Cisco the](http://www.cisco.com/en/US/docs/routers/access/modem/vcware/release/note/rnVCWare.html#wp38172) للتأكد من أن الإصدارات متوافقة.

عادة، إذا كان إصدار Cisco VCWare غير متوافق مع برنامج Cisco IOS Software، فيمكنك رؤية هذا من خلال إدخال أمر interface number\_slot vfc show كما هو موضح هنا:

Tx: in ptr 14 outptr 14 in hw queue, 0 queue head , 0 queue tail 0 Hardware is VFC out-of-band channel (Interface : state RESET DSP instance (0x61048284 dsp\_number 0, Channel ID 0 TX outstanding 0, max TX outstanding 0 Received 18 packets, 1087 bytes, 0 giant packets drops, 0 no buffers, 0 input errors 0 bytes output, 14 frames output 121 bounce errors 0 0

> DSP module 1 is not installed DSP module 2 is not installed DSP module 3 is not installed DSP module 4 is not installed DSP module 5 is not installed

في الإخراج الوارد أعلاه، توضح جمل "رقم الوحدة النمطية ل DSP غير مثبت" أن الإصدارات غير متوافقة مع رقم الوحدة النمطية هذا. يوضح مثال على وحدات DSP التي تم تحميل إصدار VCWare Cisco الصحيح هنا:

> 5300#**show vfc 1 interface** Rx: in ptr 24, outptr 0 TX: in ptr 15 outptr 15 in hw queue, 0 queue head , 0 queue tail 0 Hardware is VFC out-of-band channel (Interface : state RESET DSP instance (0x618C6088 dsp\_number 0, Channel ID 0 TX outstanding 0, max TX outstanding 0 Received 283288 packets, 15864278 bytes, 0 giant packets drops, 0 no buffers, 0 input errors 0 bytes output, 141647 frames output 1416459 bounce errors 0 0

> > Slot 1, DSPM 1 (C542), DSP 1, Channel 1 (State RESET, DSP instance (0x61914BDC TX outstanding 0, max TX outstanding 8 Received 0 packets, 0 bytes, 0 giant packets drops, 0 no buffers, 0 input errors 0 bytes output, 0 frames output 0 bounce errors 0 0

> > Slot 1, DSPM 1 (C542), DSP 2, Channel 1 (State RESET, DSP instance (0x6191510C TX outstanding 0, max TX outstanding 8 Received 0 packets, 0 bytes, 0 giant packets drops, 0 no buffers, 0 input errors 0 bytes output, 0 frames output 0 bounce errors 0 0

للتحقق من إصدار Cisco VCWare المثبت، أدخل أمر **show vfc slot\_number version vcw ك**ما هو موضح هنا:

5300#**show vfc 1 version vcware** :Voice Feature Card in Slot 1 VCware Version : 4.10 ROM Monitor Version : 1.2 : DSPware Version Technology : C542 ملاحظة: تأكد من تطابق إصدار تقنية VCWare من Cisco (c542 أو c542) مع تقنية DSP للبطاقة الصوتية المثبتة (-542DSPM: دعم الصوت أحادي الكثافة أو -549DSPM: دعم الصوت عالي الكثافة).

<span id="page-1-0"></span>المكونات المستخدمة

تستند المعلومات الواردة في هذا المستند إلى إصدارات البرامج والمكونات المادية التالية:

● الموجه 5300AS من Cisco) جميع الإصدارات)

تم إنشاء المعلومات الواردة في هذا المستند من الأجهزة الموجودة في بيئة معملية خاصة. بدأت جميع الأجهزة المُستخدمة في هذا المستند بتكوين ممسوح (افتراضي). إذا كانت شبكتك مباشرة، فتأكد من فهمك للتأثير المحتمل لأي أمر.

### <span id="page-2-0"></span>الاصطلاحات

راجع [اصطلاحات تلميحات Cisco التقنية للحصول على مزيد من المعلومات حول اصطلاحات المستندات.](http://www.cisco.com/en/US/tech/tk801/tk36/technologies_tech_note09186a0080121ac5.shtml)

# <span id="page-2-1"></span>التكوين

في هذا القسم، تُقدّم لك معلومات تكوين الميزات الموضحة في هذا المستند.

ملاحظة: أستخدم [أداة بحث الأوامر](http://tools.cisco.com/Support/CLILookup/cltSearchAction.do) (للعملاء [المسجلين](http://tools.cisco.com/RPF/register/register.do) فقط) للعثور على مزيد من المعلومات حول الأوامر المستخدمة في هذا المستند.

### <span id="page-2-2"></span>التكوينات

لتشغيل إشارات CAS على موجهات سلسلة 3600/2600 من Cisco، يلزم وحدة الشبكة النمطية الصوتية عالية .[\(NM-HDV](http://www.cisco.com/en/US/tech/tk652/tk701/technologies_tech_note09186a00800b65d6.shtml)) الكثافة

يجب تعريف الأمر d**s0-group** (أو c**as-group،** وفقا لإصدار Cisco IOS) على وحدات التحكم T1 (موجهات Cisco .(3600/2600 و AS5xxx

أستخدم هذا الإجراء لتكوين CAS:

- 1. قم بإعداد وحدة التحكم T1 المتصلة بتبادل الفرع التلقائي الخاص (PBX) او المحول. تاكد من ان تشكيل وترميز الخط لل1t مضبوطا بشكل صحيح.إطار ESF 1:T أو SFترميز خط ZS8B 1:T أو AMIمصدر ساعة 1T: داخلي أو خطيملاحظة: تذكر أن مختلف وحدات PBX لها متطلبات مختلفة على مصدر الساعة.
	- 2. استخدم تسلسل الأوامر هذا لتعريف إشارات الخط على منصات AS5xxx: config)#**controller T1 0**)5300

```
#(config-controller)5300
                       ? ds0-group 1 timeslots 1-24 type
                  e&m-fgb E & M Type II FGB
                  e&m-fgd E & M Type II FGD
               e&m-immediate-start E & M Immediate Start
    fgd-eana FGD Exchange Access North American
               fgd-os FGD Operator Services
                   fxs-ground-start FXS Ground Start
                     fxs-loop-start FXS Loop Start
none Null Signaling for External Call Control
                           r1-itu R1 ITU
                   sas-ground-start SAS Ground Start
                     sas-loop-start SAS Loop Start
                                              <cr>
```
ملاحظة: إذا كنت تريد تجميع معلومات خدمة التعرف على الرقم المطلوب (DNIS (على وحدة تحكم 1T، فيجب تكوينها يدويا على خادم الوصول. لتجميع DNIS للطنين المزدوج متعدد الترددات (DTMF (ل fgb-M&E تحت وحدة تحكم T1، أستخدم الأمر d**s0-group 0 time** lot 1**-24 type e&m-fgb dtmf dnis.** لتجميع DNIS .ds0-group 0 timeLots 1-24 type e&m-fgb mf dnis الأمر أستخدم ،E&M-fgb ل) MF) الترددات متعدد

3. أستخدم تسلسل الأوامر هذا لتعريف إشارات الخط على منصات 2600/3600: config)#**controller T1 0**)3600 #(config-controller)3600 **? [ds0-group](http://www.cisco.com/en/US/docs/ios/12_1t/12_1t3/feature/guide/dt_r2cas.html#wp1020559) 1 timeslots 1-24 type** e&m-delay-dial E & M Delay Dial e&m-fgd E & M Type II FGD e&m-immediate-start E & M Immediate Start e&m-wink-start E & M Wink Start ext-sig External Signaling fgd-eana FGD-EANA BOC side fxo-ground-start FXO Ground Start fxo-loop-start FXO Loop Start fxs-ground-start FXS Ground Start fxs-loop-start FXS Loop Start none Null Signaling for External Call Control  $<$ cr> مع برنامج Cisco IOS الإصدار 11.3، يكون تسلسل الأوامر كما يلي. peggy(config)#**controller T1 0**

**?** peggy(config-controller)#**cas-group 1 timeslot 1-15 type**

م**لاحظة:** إذا قمت بالترقية من البرنامج Cisco IOS Software، الإصدار 11.3 لإصدار 12.0، فإن الأمر الجديد سيستبدل الأمر القديم تلقائيا.

يستخدم هذا المستند التكوينات التالية:

- E&M-FGD DTMF DNIS ل Cisco 5300 تكوين تم●
	- E&M-FGB ل Cisco 5300 تكوين تم●
	- (E&M FGB (wink-start ل Cisco 3600 تكوين تم●

### E&M-FGD DTMF DNIS ل Cisco 5300 تكوين تم

hostname 5300-fg-d

...

!

```
controller T1 0
```
clock source line primary

ds0-group 1 timeslots 1-24 type e&m-fgd dtmf dnis

*With this configuration we will use DTMF and !--- ---! request the DNIS information.* ! voice-port 0:1 ! dialpeer voice 123 pots destination-pattern 123 directinward-dial *!--- This will only work if the DNIS information is recieved.* port 0:1 prefix 123 ! dial-peer voice 567 voip destination-pattern 567 session target ! ipv4:2.0.0.2

### E&M-FGB ل Cisco 5300 تكوين تم

hostname 5300-fg-b

!

controller T1 0

```
clock source line primary 
       ds0-group 1 timeslots 1-24 type e&m-fgb 
                                                !
                                  voice-port 0:1
                                                !
                        dial-peer voice 123 pots
                        destination-pattern 123 
                                       port 0:1 
                                     prefix 123 
                                                !
                        dial-peer voice 567 voip
                        destination-pattern 567 
                    session target ipv4:2.0.0.2 
                                                !
   (E&M FGB (wink-start ل Cisco 3600 تكوين تم
                              hostname 3600-fg-b
                                                !
                               controller T1 1/0
                     clock source line primary 
ds0-group 1 timeslots 1-24 type e&m-wink-start 
                                                !
                                voice-port 1/0:1
                                                !
                        dial-peer voice 123 pots
                        destination-pattern 123 
                                     port 1/0:1 
                                     prefix 123 
                                                !
                        dial-peer voice 567 voip
                        destination-pattern 567 
                    session target ipv4:2.0.0.2
```
<span id="page-4-0"></span>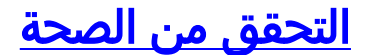

لا يوجد حاليًا إجراء للتحقق من صحة هذا التكوين.

# <span id="page-5-0"></span>استكشاف الأخطاء وإصلاحها

يوفر هذا القسم معلومات يمكنك استخدامها لاستكشاف أخطاء التكوين وإصلاحها.

<span id="page-5-1"></span>إجراء استكشاف الأخطاء وإصلاحها

اتبع هذه التعليمات لاستكشاف أخطاء عملية التكوين لديك وإصلاحها. ارجع إلى [تخصيص 2R 1E باستخدام الأمر](http://www.cisco.com/en/US/tech/tk652/tk653/technologies_tech_note09186a00800942f2.shtml) <u>cas-custom</u> للحصول على معلومات إضافية حول أستكشاف الأخطاء وإصلاحها.

- تحقق من تشغيل وحدة التحكم 0 1T. إذا كان معطلا، فتحقق من الإطارات وترميز الخط ومصدر الساعة .1 والتنبيهات واستبدال الكبل وإعادة بيع البطاقة وما إلى ذلك.
- 2. إذا كنت تستخدم Cisco AS5300، فتحقق من تثبيت DSPs بشكل صحيح باستخدام امر **show vfc slot** .number interface
- 3. بالنسبة لشبكات FGD، قم بتكوين الطلب الداخلي المباشر (DID) على نظير خدمة الهاتف القديمة العادية (POTS)، حتى يتم إستخدام الأرقام المستلمة لاختيار نظير صادر.**ملاحظة:** على Cisco AS5300، ستحتاج إلى تكوين الخيار "DNIS "لطلب DNIS.
	- 4. قم بتشغيل بعض أوامر **تصحيح الأخطاء** الموضحة في القسم التالي وأدرس المخرجات
	- 5. تحقق من الاتصال بين الموجه و PBX او المحول.هل تم الاستيلاء على الخط؟هل يستقبل الموجه/يرسل أرقاما؟تعرف على الجانب الذي يقوم بإلغاء المكالمة.إن أمكن، أستخدم أحدث إصدارات برنامج IOS Cisco .Cisco.com على المتوفرة software

### تحديد الإشارات على موجه xxx5AS Cisco

قد يكون من الصعب تحديد نوع الإشارات التي لديك بالنظر إلى تصحيح أخطاء الموجه. ومع ذلك، من الممكن تخمين ما يجب ان تكون عليه الاشارات. يعد **تصحيح الأخطاء** التالي موثوقا به إلى حد كبير (خاصة عندما تكون جميع القنوات خاملة) في تحديد نوع الإشارات. من المستحسن أن تتحقق أولا من الإشارات الخاصة بك من خلال عمليات تصحيح الأخطاء هذه لأنها يمكن أن تلحظ أخطاء الإمداد الأكثر شيوعا والتي ليست واضحة إلى حد كبير. كالعادة، مارس الحذر عند تشغيل تصحيح الأخطاء في الموجه. يوصى بعدم تمكين تصحيح الأخطاء إلا إذا كنت ملما بوظائفه. مدرك أن ليس كل تصحيح الأخطاء متوفر لكل نظام خادم وصول شبكة (NAS).

## <span id="page-5-2"></span>أوامر استكشاف الأخطاء وإصلاحها

تدعم <u>[أداة مترجم الإخراج \(](https://www.cisco.com/cgi-bin/Support/OutputInterpreter/home.pl)[للعملاءالمسجلين فقط\) بعض أوامر](http://tools.cisco.com/RPF/register/register.do)</u> show. استخدم أداة مترجم الإخراج (OIT) لعرض تحليل مُخرَج الأمر show .

ملاحظة: ارجع إلى [معلومات مهمة حول أوامر التصحيح](http://www.cisco.com/en/US/tech/tk801/tk379/technologies_tech_note09186a008017874c.shtml) قبل إستخدام أوامر debug.

- interface serial debug— يعرض معلومات عن فشل اتصال تسلسلي.
- 1t controller show يعرض حالة وحدة التحكم الخاصة بأجهزة وحدة التحكم.
	- cas debug لإرسال إشارات الخط على منصات xxx5AS Cisco.
- signal vpm debug لإرسال إشارات الخط على الأنظمة الأساسية xx/36xx26 Cisco.
	- all vtsp debug— يمكن الإنتاج من كل الرسائل (أرقام) المتبادلة بين ال PBX والموجه.

bosshog#**debug serial interface**

*This enables the output below.* Serial network interface debugging is on bosshog#**show** *---!* **controller t1**

Version info of slot 0: HW: 2, Firmware: 16, PLD Rev: 0 :Manufacture Cookie Info ,EEPROM Type 0x0001, EEPROM Version 0x01, Board ID 0x42 ,Board Hardware Version 1.0, Item Number 73-2217-4 ,Board Revision A0, Serial Number 07389920 .PLD/ISP Version 0.0, Manufacture Date 3-Jan-1998 .Framing is ESF, Line Code is B8ZS, Clock Source is Line Primary :(Data in current interval (6 seconds elapsed Line Code Violations, 0 Path Code Violations 0 Slip Secs, 0 Fr Loss Secs, 0 Line Err Secs, 0 Degraded Mins 0 Errored Secs, 0 Bursty Err Secs, 0 Severely Err Secs, 0 Unavail Secs 0 :Robbed bit signals state timeslots rxA rxB rxC rxD txA txB txC txD 0 0 0 0 0 0 0 0 1 0 0 0 0 0 0 0 0 2 <snip> 0 0 0 0 0 0 0 0 23 0 0 0 0 0 0 0 0 24

*Looking at the above signals, we are receiving all 0s from the switch. !--- This looks ---! like some form of E&M Signaling. !--- We can determine the following when the line is idle.* timeslots rxA rxB rxC rxD txA txB txC txD 1 0 0 0 0 0 0 0 0 *!--- Looks like an E&M variant.* 2 0 1 0 1 0 1 0 1 *!--- Looks like fxs-loop-start.* 3 1 1 1 1 0 1 0 1 *!--- Looks like fxs-ground- .start*

```
يكون الإخراج أدناه ل E&M FGB على Cisco AS5300.
```
5300-fg-b#**show debug** :CAS

Channel Associated Signaling debugging is on

#### $#5300 - fa - b$

*Incoming call to router.* \*May 28 12:40:35.376: from Trunk(0): (1/0): Rx LOOP\_CLOSURE *---!* (ABCD=1111) *!--- Switch is off hook. !--- Send wink back to the switch. Note we transition from a on/off/on hook state.* \*May 28 12:40:35.600: from Trunk(0): (1/0): Tx LOOP\_CLOSURE (ABCD=1111) *!--- Sending Wink back. Off hook.* \*May 28 12:40:35.800: from Trunk(0): (1/0): Tx LOOP\_OPEN (ABCD=0000) *!--- End of wink ~200 ms duration. On hook.* 5300-fg-b# 5300-fg-b# *!--- The call is now in an alerting state waiting for a connect. !--- Router goes off hook. Call is connected.* \*May 28 12:40:37.352: from Trunk(0): (1/0): Tx LOOP\_CLOSURE (ABCD=1111) *!--- Router has gone off hook. Send a connect.* 5300-fg-b# 5300-fg-b# 5300-fg-b# *!--- At this point, the call is torn down in the direction of the PBX.* \*May 28 12:40:42.608: from Trunk(0): (1/0): Tx LOOP\_OPEN (ABCD=0000) *!--- Router disconnects call on hook.* \*May 28 12:40:42.940: from Trunk(0): (1/0): Rx *.*LOOP\_OPEN (ABCD=0000) *!--- Switch terminates upon receipt on hook*

هذه العينة ل FGB M&E الصادر في 3600 Cisco.

#### 3600-fg-b#**show debug**

Voice Port Module signaling debugging is on #3600-fg-b *Outgoing call from router.* \*Mar 3 04:01:35.167: htsp\_process\_event: [2/1:1(1), EM\_ONHOOK, *---!* E\_HTSP\_SETUP\_REQ ]em\_onhook\_setup *!--- On hook state.* \*Mar 3 04:01:35.167: em\_offhook (0)[recEive and transMit2/1:1(1)] set signal st ate =  $0x8$  \*Mar 3  $04:01:35.167$ : htsp\_process\_event: [2/1:1(1), EM\_BRANCH, EM\_EVENT\_WINK] \*Mar 3 04:01:35.167: em\_start\_timer: 550 ms \*Mar 3 04:01:35.167: htsp\_timer - 550 msec \*Mar 3 04:01:35.415: htsp\_process\_event: [2/1:1(1), EM\_WAIT\_WINKUP, E\_DSP\_SIG\_1 100]em\_wink\_offhook *!--- Router sends off hook.* \*Mar 3 04:01:35.415: em\_stop\_timers \*Mar 3 04:01:35.415: htsp\_timer\_stop \*Mar 3 04:01:35.415: em\_start\_timer: 1200 ms \*Mar 3 04:01:35.415: htsp\_timer - 1200 msec \*Mar 3 04:01:35.619: htsp\_process\_event: [2/1:1(1), EM\_WAIT\_WINKDOWN, E\_DSP\_SIG \_0000]em\_wink\_onhook *!--- Router sends on hook.* \*Mar 3 04:01:35.623: em\_stop\_timers \*Mar 3 04:01:35.623: htsp\_timer\_stop htsp\_wink\_ind \*Mar 3 04:01:35.623: htsp\_timer - 70 msec \*Mar 3 04:01:35.695: htsp\_process\_event: [2/1:1(1), EM\_WAIT\_DIALOUT\_DELAY, E\_HT SP\_EVENT\_TIMER]em\_imm\_send\_digits em\_send\_digits htsp\_dial *!--- At this point we send the digits.* \*Mar 3 04:01:36.507: htsp\_process\_event: [2/1:1(1), EM\_WAIT\_FOR\_ANSWER, E\_DSP\_D IALING\_DONE]em\_offhook\_digit\_done htsp\_progress \*Mar 3 04:01:36.507: ===== state 0x630852C0 \*Mar 3 04:01:37.035: htsp\_process\_event: [2/1:1(1), EM\_WAIT\_FOR\_ANSWER, E\_DSP\_S IG\_1100]em\_wait\_answer\_offhook *!--- Router is waiting for far end to connect.* \*Mar 3 04:01:37.035: em\_stop\_timers \*Mar 3 04:01:37.035: htsp\_timer\_stop \*Mar 3 04:01:37.035: htsp\_timer\_stop2

هذا النموذج خاص بالبدء الحلقي ل FXS على 2600 Cisco.

FXS Loop-start Signal Map :Mar 1 01:55:51.091: Foreign Exchange Station 1/1:1(22) rx\_signal\_map\* F F F 0 F 5 F 5 F F F F F F F F :Mar  $1$  01:55:51.095: Foreign Exchange Station  $1/1:1(22)$  tx\_signal\_map\* 4 4 4 4 4 4 4 4 C C C C C C C C *FXS Loop-start incoming call.* \*Mar 1 02:02:13.743: htsp\_dsp\_message: SEND/RESP\_SIG\_STATUS: *---!* state=0xC timestamp=26688 systime=733374 \*Mar 1 02:02:13.743: [1/1:1(1), FXSLS\_ONHOOK, E\_DSP\_SIG\_1100] fxsls\_onhook\_offhook htsp\_setup\_ind \*Mar 1 02:02:13.751: [1/1:1(1), FXSLS\_WAIT\_SETUP\_ACK, E\_HTSP\_SETUP\_ACK] \*Mar 1 02:02:14.871: [1/1:1(1), FXSLS\_OFFHOOK, E\_HTSP\_PROCEEDING] htsp\_alert\_notify \*Mar 1 02:02:15.163: [1/1:1(1), FXSLS\_OFFHOOK, E\_HTSP\_VOICE\_CUT\_THROUGH] \*Mar 1 02:02:15.607:  $[1/1:1(1)$ , FXSLS\_OFFHOOK,  $E_HTSP_VOICE_CUT_THROUCH]$  \*Mar 1 02:02:15.607: [1/1:1(1), FXSLS\_OFFHOOK, E\_HTSP\_VOICE\_CUT\_THROUGH] *!--- Call is ringing now. !--- Is answered below.* vdtl-2600- 6d#**htsp\_connect: no\_offhook 0** [Mar 1 02:02:26.239: [1/1:1(1), FXSLS\_OFFHOOK, E\_HTSP\_CONNECT\* fxsls\_offhook\_connect[Foreign Exchange Station 1/1:1(1)] set signal state = 0x6 *Call is disconnected from T1 side below.* vdtl-2600-6d# *!--- Near end disconnect (from T1 ---! side).* vdtl-2600-6d# \*Mar 1 02:02:37.299: htsp\_dsp\_message: SEND/RESP\_SIG\_STATUS: state=0x4 timestamp=50246 systime=735730 \*Mar 1 02:02:37.299: [1/1:1(1), FXSLS\_CONNECT, E\_DSP\_SIG\_0100] fxsls\_offhook\_onhook \*Mar 1 02:02:37.299: htsp\_timer - 600 msec \*Mar 1 02:02:37.899: [1/1:1(1), FXSLS\_CONNECT, E\_HTSP\_EVENT\_TIMER] fxsls\_connect\_wait\_release\_req \*Mar 1 02:02:37.899: htsp\_timer\_stop htsp\_release\_req: cause 16, no\_onhook 0 \*Mar 1 02:02:37.919: [1/1:1(1), FXSLS\_WAIT\_RELEASE\_REQ, E\_HTSP\_RELEASE\_REQ] fxsls\_waitrls\_req\_rlshtsp\_report\_onhook\_sig \*Mar 1 02:02:37.923: vnm\_dsprm\_close\_cleanup *!--- FXS loop-start outgoing call.* \*Mar 1 03:42:05.067: [1/1:1(2), FXSLS\_ONHOOK, E\_HTSP\_SETUP\_REQ] fxsls\_onhook\_setup[Foreign Exchange Station 1/1:1(2)] set signal state = 0x0htsp\_alert \*Mar 1 03:42:05.327: [1/1:1(2), FXSLS\_WAIT\_OFFHOOK, E\_HTSP\_VOICE\_CUT\_THROUGH] fxsls\_waitoff\_voice \*Mar 1 03:42:05.763: [1/1:1(2), FXSLS\_WAIT\_OFFHOOK, E\_HTSP\_VOICE\_CUT\_THROUGH] fxsls\_waitoff\_voice \*Mar 1 03:42:05.763: [1/1:1(2), FXSLS\_WAIT\_OFFHOOK, E\_HTSP\_VOICE\_CUT\_THROUGH] fxsls\_waitoff\_voice **!--- Call is .ringing now .Call is answered below ---!** :Mar 1 03:42:30.039: htsp dsp message\* SEND/RESP\_SIG\_STATUS: state=0x4 timestamp=14102 systime=1335004 [Mar 1 03:42:30.039: [1/1:1(1), FXSLS\_ONHOOK, E\_DSP\_SIG\_0100\* :Mar 1 03:42:30.087: htsp\_dsp\_message: SEND/RESP\_SIG\_STATUS\* state=0xC timestamp=14144 systime=1335008 [Mar 1 03:42:30.087: [1/1:1(2), FXSLS\_WAIT\_OFFHOOK, E\_DSP\_SIG\_1100\* [(fxsls\_waitoff\_offhook[Foreign Exchange Station 1/1:1(2 [(set signal state = 0x4[Foreign Exchange Station 1/1:1(2 set signal state = 0x6 htsp\_dial

*Call is disconnected via VoIP side below.* vdtl-2600-6d#**htsp\_release\_req: cause 16,** *---!* **no\_onhook 0** Mar 1 03:43:27.855: [1/1:1(2), FXSLS\_CONNECT, E\_HTSP\_RELEASE\_REQ] fxsls\_connect\_disc\*

[(Mar 1 03:43:27.855: htsp\_timer\_stop [Foreign Exchange Station 1/1:1(2\* set signal state =  $0 \times C$ [Foreign Exchange Station  $1/1:1(2)$ ] set signal state =  $0 \times 4$ Mar 1 03:43:27.859: htsp\_timer - 950 msec\* Mar 1 03:43:28.811: [1/1:1(2), FXSLS\_CPC, E\_HTSP\_EVENT\_TIMER] fxsls\_cpc\_timer\* Mar 1 03:43:28.811: htsp\_timer - 30000 msec\* :Mar 1 03:43:28.815: htsp\_dsp\_message: SEND/RESP\_SIG\_STATUS\* state=0xC timestamp=8470 systime=1340881 [Mar 1 03:43:28.815: [1/1:1(2), FXSLS\_WAIT\_ONHOOK, E\_DSP\_SIG\_1100\* هذا نموذج لبداية حلقة FXO على 2600 Cisco.

```
FXO Loop-start Channel Map
                           :Mar 1 03:48:30.055: Foreign Exchange Office 1/1:1(24) rx_signal_map*
                                                                                         F F F F
                                                                                         F F F 5
                                                                                         F F F F
                               F F F F[Foreign Exchange Office 1/1:1(24)] set signal state = 0x4
                           :Mar 1 03:48:30.055: Foreign Exchange Office 1/1:1(24) tx_signal_map*
                                                                                         4 4 0 0
                                                                                          4 4 4 4
                                                                                         C C C C
                                                                                         C C C C
 FXO loop-start incoming call. *Mar 1 03:52:56.271: htsp_dsp_message: SEND/RESP_SIG_STATUS: ---!
         state=0x0 timestamp=50660 systime=1397627 *Mar 1 03:52:56.271: [1/1:1(1), FXOLS_ONHOOK,
        E_DSP_SIG_0000] fxols_onhook_ringing *Mar 1 03:52:56.271: htsp_timer - 10000 msec *Mar 1
 03:52:58.267: htsp_dsp_message: SEND/RESP_SIG_STATUS: state=0x4 timestamp=52658 systime=1397826
             *Mar 1 03:52:58.271: [1/1:1(1), FXOLS_RINGING, E_DSP_SIG_0100] *Mar 1 03:52:58.271:
      fxols_ringing_not *Mar 1 03:52:58.271: htsp_timer_stop_htsp_setup_ind *Mar 1 03:52:58.275:
   [1/1:1(1), FXOLS_WAIT_SETUP_ACK, E_HTSP_SETUP_ACK] *Mar 1 03:52:58.275: fxols_wait_setup_ack:
  [Foreign Exchange Office 1/1:1(1)] set signal state = 0xC !--- Call is ringing and is answered
        (dial tone). !--- Entering destination for the call now. *Mar 1 03:53:09.019: [1/1:1(1),
FXOLS_PROCEEDING, E_HTSP_PROCEEDING] fxols_offhook_proc *Mar 1 03:53:09.019: htsp_timer - 120000
                         msechtsp_alert_notify *Mar 1 03:53:09.311: [1/1:1(1), FXOLS_PROCEEDING,
                     E_HTSP_VOICE_CUT_THROUGH] *Mar 1 03:53:09.759: [1/1:1(1), FXOLS_PROCEEDING,
                     E_HTSP_VOICE_CUT_THROUGH] *Mar 1 03:53:09.759: [1/1:1(1), FXOLS_PROCEEDING,
            E_HTSP_VOICE_CUT_THROUGH] htsp_connect: no\_offhook *Mar 1 \ 03:53:12.711: [1/1:1(1),FXOLS_PROCEEDING, E_HTSP_CONNECT] fxols_offhook_connect *Mar 1 03:53:12.711: htsp_timer_stop !--
      - Call is disconnected via VoIP side. vdtl-2600-6d#htsp_release_req: cause 16, no_onhook 0
                              [Mar 1 03:53:44.079: [1/1:1(1), FXOLS_CONNECT, E_HTSP_RELEASE_REQ*
                                                                           fxols_offhook_release
                         [(Mar 1 03:53:44.079: htsp_timer_stop [Foreign Exchange Office 1/1:1(1*
                                                                          set signal state = 0x4
                                                     Mar 1 03:53:44.079: htsp timer - 2000 msec*
                                                    Mar 1 03:53:44.079: vnm_dsprm_close_cleanup*
                                                ,Mar 1 03:53:46.079: [1/1:1(1), FXOLS_GUARD_OUT*
                                                     E_HTSP_EVENT_TIMER] fxols_guard_out_timeout
                FXO loop-start outgoing call. *Mar 1 03:50:47.099: [1/1:1(2), FXOLS_ONHOOK, ---!
  E_HTSP_SETUP_REQ] fxols_onhook_setup[Foreign Exchange Office 1/1:1(2)] set signal state = 0xC
                     *Mar 1 03:50:47.099: htsp timer - 1300 msec *Mar 1 03:50:48.399: [1/1:1(2),FXOLS_WAIT_DIAL_TONE, E_HTSP_EVENT_TIMER] fxols_wait_dial_timer htsp_dial *Mar 1 03:50:50.407:
     [1/1:1(2), FXOLS_WAIT_DIAL_DONE, E_DSP_DIALING_DONE] fxols_wait_dial_done htsp_alert *Mar 1
          03:50:50.659: [1/1:1(2), FXOLS_OFFHOOK, E_HTSP_VOICE_CUT_THROUGH] *Mar 1 03:50:50.695:
```
[1/1:1(2), FXOLS\_OFFHOOK, E\_HTSP\_VOICE\_CUT\_THROUGH] \*Mar 1 03:50:50.707: [1/1:1(2), FXOLS\_OFFHOOK, E\_HTSP\_VOICE\_CUT\_THROUGH] *!--- Call is answered now. Debugs shown because of lack of answer supervision. !--- The next thing that happens is a VoIP side disconnect.* vdtl-2600- 6d#**htsp\_release\_req: cause 16, no\_onhook 0**

```
,Mar 1 03:51:06.483: [1/1:1(2), FXOLS_OFFHOOK*
                E_HTSP_RELEASE_REQ] fxols_offhook_release
                    Mar 1 03:51:06.483: htsp_timer_stop*
Foreign Exchange Office 1/1:1(2) set signal state = 0x4Mar 1 03:51:06.483: htsp_timer - 2000 msec*
```
Mar 1 03:51:06.487: vnm\_dsprm\_close\_cleanup\* ,Mar 1 03:51:08.483: [1/1:1(2), FXOLS\_GUARD\_OUT\* E\_HTSP\_EVENT\_TIMER] fxols\_guard\_out\_timeout

#### هذه العينة ل FXS Ground-start على 2600 Cisco.

*FXS ground-start signal map.* \*Mar 1 04:04:13.334: Foreign Exchange Station 1/1:1(16) *---!* rx\_signal\_map: 0 F F F 5 F 5 F F F F F F F F F \*Mar 1 04:04:13.338: Foreign Exchange Station 1/1:1(16) tx\_signal\_map: 0 0 0 0 4 4 4 4 8 8 8 8 C C C C *!--- FXS ground-start incoming call.* \*Mar 1 04:05:22.650: %SYS-5-CONFIG\_I: Configured from console by console \*Mar 1 04:05:26.982: htsp\_dsp\_message: SEND/RESP\_SIG\_STATUS: state=0x0 timestamp=15488 systime=1472698 \*Mar 1 04:05:26.982: [1/1:1(1), FXSGS\_ONHOOK, E\_DSP\_SIG\_0000] fxsgs\_onhook\_ringgnd[Foreign Exchange Station 1/1:1(1)] set signal state = 0x4 \*Mar 1 04:05:26.982: htsp\_timer - 900 msec \*Mar 1 04:05:27.142: htsp\_dsp\_message: SEND/RESP\_SIG\_STATUS: state=0xC timestamp=15648 systime=1472714 \*Mar 1 04:05:27.142: [1/1:1(1), FXSGS\_WAIT\_LOOPCLOSE, E\_DSP\_SIG\_1100] fxsgs\_wait\_loopclose \*Mar 1 04:05:27.142: htsp\_timer\_stop htsp\_setup\_ind \*Mar 1 04:05:27.150: [1/1:1(1), FXSGS\_WAIT\_SETUP\_ACK, E\_HTSP\_SETUP\_ACK] fxsgs\_wait\_setup\_rcv\_ack[Foreign Exchange Station  $1/1:1(1)$ ] set signal state = 0x4 \*Mar 1 04:05:28.282: [1/1:1(1), FXSGS\_OFFHOOK, E\_HTSP\_PROCEEDING] htsp\_alert\_notify \*Mar 1 04:05:28.598: [1/1:1(1), FXSGS\_OFFHOOK, E\_HTSP\_VOICE\_CUT\_THROUGH] \*Mar 1 04:05:28.626: [1/1:1(1), FXSGS\_OFFHOOK, E\_HTSP\_VOICE\_CUT\_THROUGH] \*Mar 1 04:05:28.638:  $[1/1:1(1)$ , FXSGS\_OFFHOOK, E\_HTSP\_VOICE\_CUT\_THROUGH] *!--- Call is ringing now. !--- Call is answered below.* vdtl-2600- 6d#**htsp\_connect: no\_offhook 0** [Mar 1 04:05:35.262: [1/1:1(1), FXSGS\_OFFHOOK, E\_HTSP\_CONNECT\* fxsgs\_offhook\_connect[Foreign Exchange Station 1/1:1(1)] set signal state = 0x6 *Call is disconnected via T1 side.* \*Mar 1 04:05:42.822: htsp\_dsp\_message: *---!* SEND/RESP\_SIG\_STATUS: state=0x4\_timestamp=31328 systime=1474282 \*Mar 1 04:05:42.822: [1/1:1(1), FXSGS\_CONNECT, E\_DSP\_SIG\_0100] fxsgs\_connect\_onhookhtsp\_release\_req: cause 16, no\_onhook 0 \*Mar 1 04:05:42.850: [1/1:1(1), FXSGS\_WAIT\_RELEASE\_REQ, E\_HTSP\_RELEASE\_REQ] fxsgs\_wait\_release\_req\_release[Foreign Exchange Station 1/1:1(1)] set signal state = 0xC \*Mar 1 04:05:42.850: vnm\_dsprm\_close\_cleanup \*Mar 1 04:05:42.854: htsp\_dsp\_message: SEND/RESP\_SIG\_STATUS: state=0x4 timestamp=8983 systime=1474285 \*Mar 1 04:05:42.854: [1/1:1(1), FXSGS\_ONHOOK, E\_DSP\_SIG\_0100] vdtl-2600-6d# *!--- FXS ground-start outgoing call.* \*Mar 1 04:26:50.578: [1/1:1(1), FXSGS\_ONHOOK, E\_HTSP\_SETUP\_REQ] fxsgs\_onhook\_setup[Foreign Exchange Station  $1/1:1(1)$ ] set signal state = 0x0htsp\_alert \*Mar 1 04:26:50.834:  $[1/1:1(1)$ , FXSGS\_WAIT\_OFFHOOK, E\_HTSP\_VOICE\_CUT\_THROUGH] fxsgs\_waitoff\_voice \*Mar 1 04:26:51.282: [1/1:1(1), FXSGS\_WAIT\_OFFHOOK, E\_HTSP\_VOICE\_CUT\_THROUGH] fxsgs\_waitoff\_voice \*Mar 1 04:26:51.282: [1/1:1(1), FXSGS\_WAIT\_OFFHOOK, E\_HTSP\_VOICE\_CUT\_THROUGH] fxsgs\_waitoff\_voice *!--- Call rings and is then answered.* \*Mar 1 04:27:02.234: htsp\_dsp\_message: SEND/RESP\_SIG\_STATUS: state=0xC timestamp=974 systime=1602223 \*Mar 1 04:27:02.234: [1/1:1(1), FXSGS\_WAIT\_OFFHOOK, E\_DSP\_SIG\_1100] fxsgs\_waitoff\_offhook[Foreign Exchange Station 1/1:1(1)] set signal state = 0x4 \*Mar 1 04:27:02.238: htsp\_timer\_stop [Foreign Exchange Station  $1/1:1(1)$ ] set signal state = 0x6 *!--- Call is disconnected via VoIP side below.* vdtl-2600-6d#**htsp\_release\_req: cause 16, no\_onhook 0** [Mar 1 04:27:16.146: [1/1:1(1), FXSGS\_CONNECT, E\_HTSP\_RELEASE\_REQ\* fxsgs\_connect\_release[Foreign Exchange Station 1/1:1(1)] set signal state = 0xC :Mar 1 04:27:16.190: htsp\_dsp\_message: SEND/RESP\_SIG\_STATUS\* state=0x0 timestamp=14928 systime=1603619

[Mar 1 04:27:16.194: [1/1:1(1), FXSGS\_WAIT\_ONHOOK, E\_DSP\_SIG\_0000\*

#### هذه العينة ل FXO Ground-start على 2600.

*FXO ground-start signal map.* \*Mar 1 04:31:34.166: Foreign Exchange Office 1/1:1(1) *---!* rx\_signal\_map: 0 F F F 5 F F F F F F F F F F F \*Mar 1 04:31:34.166: Foreign Exchange Office 1/1:1(1) tx\_signal\_map: 0 0 0 0 4 4 4 4 8 8 8 8 C C C C *!--- FXO ground-start incoming call.* \*Mar 1 04:35:26.194: htsp\_dsp\_message: SEND/RESP\_SIG\_STATUS: state=0x0 timestamp=46190 systime=1652619 \*Mar 1 04:35:26.194: [1/1:1(1), FXOGS\_ONHOOK, E\_DSP\_SIG\_0000] fxogs\_onhook\_ringing \*Mar 1 04:35:26.194: htsp\_timer\_stop \*Mar 1 04:35:28.194: htsp\_dsp\_message: SEND/RESP\_SIG\_STATUS: state=0x4 timestamp=48188 systime=1652819 \*Mar 1 04:35:28.194: [1/1:1(1),

FXOGS\_RINGING, E\_DSP\_SIG\_0100] \*Mar 1 04:35:28.194: fxogs\_ringing\_not: \*Mar 1 04:35:28.194: htsp\_timer\_stop htsp\_setup\_ind \*Mar 1 04:35:28.198: [1/1:1(1), FXOGS\_WAIT\_SETUP\_ACK, E\_HTSP\_SETUP\_ACK] \*Mar 1 04:35:28.202: fxogs\_wait\_setup\_ack: [Foreign Exchange Office 1/1:1(1)] set signal state = 0xC vdtl-2600-6d# *!--- Call is answered. Entering digits to route the call further.* vdtl-2600-6d# \*Mar 1 04:35:37.458: [1/1:1(1), FXOGS\_OFFHOOK, E\_HTSP\_PROCEEDING] htsp\_alert\_notify \*Mar 1 04:35:37.750: [1/1:1(1), FXOGS\_OFFHOOK, E\_HTSP\_VOICE\_CUT\_THROUGH] \*Mar 1 04:35:37.782: [1/1:1(1), FXOGS\_OFFHOOK, E\_HTSP\_VOICE\_CUT\_THROUGH] \*Mar 1 04:35:37.798: [1/1:1(1), FXOGS\_OFFHOOK, E\_HTSP\_VOICE\_CUT\_THROUGH] *!--- VoIP side connected.* vdtl-2600- 6d#**htsp\_connect: no\_offhook 0**

Mar 1 04:35:43.350: [1/1:1(1), FXOGS\_OFFHOOK, E\_HTSP\_CONNECT] fxogs\_proc\_voice\*

*Call disconnected from T1 side.* vdtl-2600-6d# \*Mar 1 04:36:02.890: htsp\_dsp\_message: *---!* SEND/RESP\_SIG\_STATUS: state=0xC timestamp=17354 systime=1656289 \*Mar 1 04:36:02.894: [1/1:1(1), FXOGS\_OFFHOOK, E\_DSP\_SIG\_1100] fxogs\_offhook\_disc \*Mar 1 04:36:02.894: htsp\_timer\_stop [Foreign Exchange Office  $1/1:1(1)$ ] set signal state = 0x4 \*Mar 1 04:36:02.894: htsp\_timer - 2000 msechtsp\_release\_req: cause 16, no\_onhook 0 \*Mar 1 04:36:02.918: [1/1:1(1), FXOGS\_GUARD\_OUT, E\_HTSP\_RELEASE\_REQ] fxogs\_onhook\_release \*Mar 1 04:36:02.922: vnm\_dsprm\_close\_cleanup \*Mar 1 04:36:04.894: [1/1:1(1), FXOGS\_GUARD\_OUT, E\_HTSP\_EVENT\_TIMER] *!--- FXO ground-start outgoing call.* \*Mar 1 04:33:08.838: [1/1:1(1), FXOGS\_ONHOOK, E\_HTSP\_SETUP\_REQ] fxogs\_onhook\_setup[Foreign Exchange Office  $1/1:1(1)$ ] set signal state = 0x0 \*Mar 1 04:33:08.838: htsp\_timer - 10000 msec \*Mar 1 04:33:09.214: htsp\_dsp\_message: SEND/RESP\_SIG\_STATUS: state=0x4 timestamp=40280 systime=1638921 \*Mar 1 04:33:09.218: [1/1:1(1), FXOGS\_WAIT\_TIP\_GROUND, E\_DSP\_SIG\_0100] fxogs\_start\_dial \*Mar 1 04:33:09.218: htsp\_timer\_stop [Foreign Exchange Office 1/1:1(1)] set signal state = 0xC \*Mar 1 04:33:09.218: htsp\_timer - 1000 msec \*Mar 1 04:33:10.218: [1/1:1(1), FXOGS\_WAIT\_DIAL\_TONE, E\_HTSP\_EVENT\_TIMER] fxogs\_wait\_dial\_timer htsp\_dial \*Mar 1 04:33:12.226: [1/1:1(1), FXOGS\_WAIT\_DIAL\_DONE, E\_DSP\_DIALING\_DONE] fxogs\_wait\_dial\_donehtsp\_connect: no\_offhook 0htsp\_alert \*Mar 1 04:33:12.226: [1/1:1(1), FXOGS\_OFFHOOK, E\_HTSP\_CONNECT] fxogs\_proc\_voice \*Mar 1 04:33:12.478: [1/1:1(1), FXOGS\_OFFHOOK, E\_HTSP\_VOICE\_CUT\_THROUGH] \*Mar 1 04:33:12.514: [1/1:1(1), FXOGS\_OFFHOOK, E\_HTSP\_VOICE\_CUT\_THROUGH] \*Mar 1 04:33:12.526: [1/1:1(1), FXOGS\_OFFHOOK, E\_HTSP\_VOICE\_CUT\_THROUGH] *!--- Call connects and is answered. !--- No signaling is reported (no answer supervision for ground-start). !--- Call disconnected from VoIP leg below.* vdtl-2600-6d#htsp\_release\_req: cause 16, no\_onhook 0 \*Mar 1 04:33:22.590: [1/1:1(1), FXOGS\_OFFHOOK, E\_HTSP\_RELEASE\_REQ] fxogs\_offhook\_release \*Mar 1 04:33:22.590: htsp\_timer\_stop \*Mar 1 04:33:22.590: htsp\_timer\_stop2 [Foreign Exchange Office 1/1:1(1)] set signal state = 0x4 \*Mar 1 04:33:22.590: htsp\_timer - 2000 msec \*Mar 1 04:33:22.778: htsp\_dsp\_message: SEND/RESP\_SIG\_STATUS: state=0xC timestamp=53840 systime=1640278 \*Mar 1 04:33:22.778: [1/1:1(1), FXOGS WAIT ONHOOK, E DSP SIG 1100] fxogs waitonhook onhook \*Mar 1 04:33:22.778: htsp timer stop \*Mar 1 04:33:22.778: htsp\_timer - 2000 msec \*Mar 1 04:33:22.782: vnm\_dsprm\_close\_cleanup \*Mar 1 [04:33:24.778: [1/1:1(1), FXOGS\_GUARD\_OUT, E\_HTSP\_EVENT\_TIMER

## <span id="page-10-0"></span>معلومات ذات صلة

- [التعرف على كيفية عمل CAS 1T Digital\) إرسال إشارات البت المسروقة\) في بوابات IOS](http://www.cisco.com/en/US/tech/tk652/tk653/technologies_tech_note09186a00800e2560.shtml?referring_site=bodynav)
	- [أستكشاف أخطاء 1T وإصلاحها](http://www.cisco.com/en/US/tech/tk713/tk628/technologies_tech_note09186a00800a5f40.shtml?referring_site=bodynav)
	- [أستكشاف أخطاء 1E وإصلاحها](http://www.cisco.com/en/US/tech/tk713/tk628/technologies_tech_note09186a00800a70fb.shtml?referring_site=bodynav)
	- [إرشادات أستكشاف أخطاء M&E التناظرية وإصلاحها](http://www.cisco.com/en/US/tech/tk1077/technologies_tech_note09186a0080093f5e.shtml?referring_site=bodynav)
		- <u>[دعم تقنية الصوت](http://www.cisco.com/cisco/web/psa/default.html?mode=tech&level0=268436015&referring_site=bodynav)</u>
		- [دعم منتجات الاتصالات الصوتية والاتصالات الموحّدة](http://www.cisco.com/cisco/web/psa/default.html?mode=prod&level0=278875240&referring_site=bodynav)
			- <u>[برنامج الاتصالات الموحدة والصوت](http://tools.cisco.com/support/downloads/pub/Redirect.x?mdfid=278875240&referring_site=bodynav)</u>
			- [الدعم التقني والمستندات Systems Cisco](http://www.cisco.com/cisco/web/support/index.html?referring_site=bodynav)

ةمجرتلا هذه لوح

ةي الآلال تاين تان تان تان ان الماساب دنت الأمانية عام الثانية التالية تم ملابات أولان أعيمته من معت $\cup$  معدد عامل من من ميدة تاريما $\cup$ والم ميدين في عيمرية أن على مي امك ققيقا الأفال المعان المعالم في الأقال في الأفاق التي توكير المالم الما Cisco يلخت .فرتحم مجرتم اهمدقي يتلا ةيفارتحالا ةمجرتلا عم لاحلا وه ىل| اًمئاد عوجرلاب يصوُتو تامجرتلl مذه ققد نع امتيلوئسم Systems ارامستناء انالانهاني إنهاني للسابلة طربة متوقيا.